# Quick Start Guide

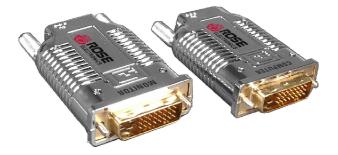

Part Number CRK-T1DFMDM CRK-T1DFMDM/HDCP

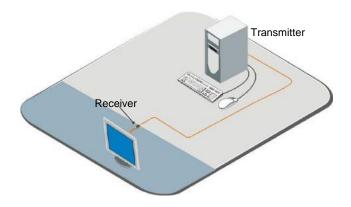

The CrystalView DVI Micro system consists of a DVI Fiber Transmitter and a DVI Fiber Receiver. The Transmitter connects directly to a computer's DVI port. The Receiver connects directly to the DVI port of a digital display. The Transmitter and Receiver units connect together with standard multimode optical cable with SC Type connectors.

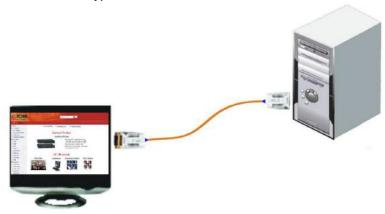

The factory EDIC settings can be changed by following the following steps:

- 1. Apply power to the DVI monitor
- 2. Connect the Transmitter unit to the monitor
- 3. Plug in the 5V DC power adapter into the power jack on the transmitter
- 4. Verify that the Transmitter LED blinks rapidly for a few seconds
- 5. When the blinking stops, the EDID information from the connected DVI monitor is saved
- 6. Disconnect the Transmitter from the DVI monitor, unplug the power adapter and connect the Transmitter to the computer's DVI port
- 7. Connect the Receiver unit to the DVI monitor and connect the power adapter to the Receiver's power jack
- 8. Connect the multimode fiber cable between the Transmitter and Receiver units
- 9. Re-Start the connected computer

NOTE: If the Transmitter's power LED does not light up, connect the power adapter to the power jack

NOTE: Multimode fiber cable must be used

#### CAUTION

Use only the included DC adapter (5V, 2A) for the receiver unit. The transmitter uses the computer power. No external DC adapter is required for the Transmitter. Some computers can not supply sufficient power to the Transmitter. In this case, use the external DC adapter for the Receiver.

#### **Specifications**

Connectors - Video-DVI-D / Link-SC fiber connector

Bandwidth – 1.65Gbps (Single Link)

Resolution / Distance

1920 x 1200 984ft (300m)

1600 x 1200 1,650ft (500m)

1280 x 1024 2,300ft (700m)

Power: 100 - 240 VAC - 5VDC, 2A

Operating Temp: 32F - 122F (0C - 50C) Storage Temp: -4F - 158F (-20C - 70C)

Optical: 850 nm VCSEL

O/E Converter: PIN Photo Diode

Cable: MultiMode (50/125µm) optical fiber with SC type connectors

#### **FCC**

This device complies with part 15 of the FCC rules.

Operation is subject to the following two condition:

- (1) This device may not cause harmful interface, and
- (2) this device must accept any interface received, including interface that may cause undesired operation.

#### **Troubleshooting**

No display on the DVI monitor

- Check if the PC power is on.
- Check if connection to the computer and the monitor are correct.
- Turn the PC power off and on again.

Noise is shown on the screen.

- Check the DVI connection.
- Check the display resolution.
- If the malfunction is not fixed by the above measures, please contact technical support

### **Technical Support**

If you are experiencing problems, or need assistance in setting up, configuring or operating your CrystalView DVI Micro, consult the troubleshooting section of this manual. If, however, you require additional information or assistance, please contact the Rose Electronics Technical Support Department at:

Phone: (281) 933-7673

E-Mail: TechSupport@rose.com

Web: www.rose.com

Technical Support hours are from: 8:00 am to 6:00 pm CST (USA), Monday through Friday.

QSG-CRKMicro

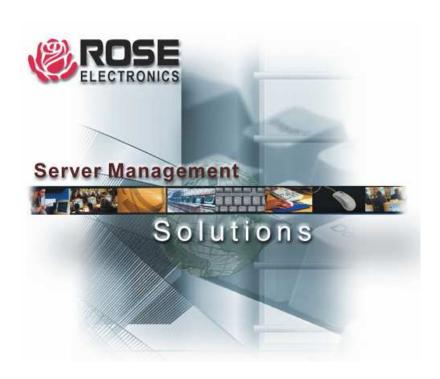

## 株式会社サイバネテック

〒104-0028 東京都中央区八重洲2-11-4

TEL: 03-3272-8503 FAX: 03-3274-9550

https://www.cybernetech.co.jp